# Contents

## [Figures and Tables](#page--1-17) 13

# **Chapter 1** [Introduction to the Aqua Human Interface Guidelines](#page--1-0) 21

[The Benefits of Applying the Interface Guidelines](#page--1-1) 22 [Deciding What to Do First](#page--1-1) 23 [Tools and Resources for Applying the Guidelines](#page--1-1) 24 [If You Have a Need Not Covered by the Guidelines](#page--1-1) 25

#### **Chapter 2** [Human Interface Design](#page--1-0) 27

[Human Interface Design Principles](#page--1-2) 27 [Metaphors](#page--1-3) 27 [See-and-Point](#page--1-4) 28 [Direct Manipulation](#page--1-5) 28 [User Control](#page--1-6) 29 [Feedback and Communication](#page--1-7) 29 [Consistency](#page--1-6) 30 [WYSIWYG \(What You See Is What You Get\)](#page--1-8) 30 [Forgiveness](#page--1-6) 31 [Perceived Stability](#page--1-9) 31 [Aesthetic Integrity](#page--1-10) 31 [Modelessness](#page--1-11) 32 [Knowledge of Your Audience](#page--1-1) 33 [Worldwide Compatibility](#page--1-12) 33 [Cultural Values](#page--1-13) 34 [Language Differences](#page--1-14) 34 [Text Display and Text Editing](#page--1-15) 35 [Default Alignment of Interface Elements](#page--1-6) 36 [Resources](#page--1-16) 36

[Universal Accessibility](#page--1-1) 37 [Visual Disabilities](#page--1-13) 38 [Hearing Disabilities](#page--1-18) 38 [Physical Disabilities](#page--1-6) 39

### **Chapter 3** [The Dock](#page--1-0) 41

[The Dock's Onscreen Position](#page--1-19)[Dock Notification Behavior](#page--1-20)[Dock Menus](#page--1-21)[Clicking in the Dock](#page--1-22) 44

### **[Chapter 4](#page--1-0)** Menus 45

[Menu Elements](#page--1-23) 45 [Menu Titles](#page--1-24)[Menu Items](#page--1-25)[Grouping Items in Menus](#page--1-26) 47 [Hierarchical Menus \(Submenus\)](#page--1-27) 48 [Menu Behavior](#page--1-28)[Scrolling Menus](#page--1-6)[Toggled Menu Items](#page--1-29) 50 [Sticky Menus](#page--1-30)[Standard Pull-Down Menus \(The Menu Bar\)](#page--1-1) 52 [The Apple Menu](#page--1-31)[The Application Menu](#page--1-6) 54 [The Application Menu Title](#page--1-32)[The Application Menu Contents](#page--1-33)[The File Menu](#page--1-34)[The Edit Menu](#page--1-6) 59 [The View Menu](#page--1-35)[The Window Menu](#page--1-36)[The Help Menu](#page--1-6)[Menu Bar Status Items](#page--1-37)[Other Menus](#page--1-38) 63 [Contextual Menus](#page--1-1)

[Using Special Characters and Text Styles in Menus](#page--1-1)[Using Symbols in Menus](#page--1-39)[Using Text Styles and Fonts in Menus](#page--1-6)[Using Ellipses in Menus and Buttons](#page--1-40)

#### **Chapter 5 [Windows](#page--1-0)** 69

[Window Layering](#page--1-1)[Window Appearance and Behavior](#page--1-41)[Textured Windows](#page--1-42) 72 [Opening and Naming Windows](#page--1-6) 74 [Positioning Windows](#page--1-6)[Closing Windows](#page--1-43) 79 [Moving Windows](#page--1-44)[Resizing and Zooming Windows](#page--1-45)[Active and Inactive Windows](#page--1-46)[Click-Through](#page--1-13) 82 [Scroll Bars and Scrolling Windows](#page--1-4) 85 [Automatic Scrolling](#page--1-47)[Minimizing and Expanding Windows](#page--1-6)[Windows With Changeable Panes](#page--1-37)[Special Windows](#page--1-48)[Drawers](#page--1-49) 88 [When to Use Drawers](#page--1-50)[Drawer Behavior](#page--1-33)[Utility Windows](#page--1-13) 91 [The About Window](#page--1-51)

#### **Chapter 6** [Dialogs](#page--1-0) 95

[Types of Dialogs and When to Use Them](#page--1-52)[Document-Modal Dialogs \(Sheets\)](#page--1-53)[Sheet Behavior](#page--1-54)[When to Use Sheets](#page--1-33)[When Not to Use Sheets](#page--1-55)[Alerts](#page--1-56) 98

[Dialog Behavior](#page--1-1)[Accepting Changes](#page--1-57) 101 [The Open Dialog](#page--1-58)[Saving, Closing, and Quitting Behavior](#page--1-59)[Save Dialogs](#page--1-60)[Closing a Document With Unsaved Changes](#page--1-33) 109 [Saving Documents During a Quit Operation](#page--1-33)[Saving a Document With the Same Name as an Existing Document](#page--1-61)[The Choose Dialog](#page--1-6)[The Printing Dialogs](#page--1-62)

#### **Chapter 7** [Controls](#page--1-0) 119

[Control Behavior and Appearance](#page--1-1) 120 [Push Buttons](#page--1-63) 120 [Push Button Specifications](#page--1-64) 121 [Radio Buttons and Checkboxes](#page--1-65) 122 [Radio Button and Checkbox Specifications](#page--1-33) 123 [Selections Containing More Than One Checkbox State](#page--1-33) 124 [Pop-Up Menus](#page--1-66) 124 [Pop-Up Menu Specifications](#page--1-33) 126 [Command Pop-Down Menus](#page--1-6) 127 [Command Pop-Down Menu Specifications](#page--1-51) 127 [Combination Boxes](#page--1-67) 128 [Combo Box Specifications](#page--1-33) 129 [The Text Entry Field](#page--1-27) 129 [The Scrolling List](#page--1-33) 130 [Placards](#page--1-68) 130 [Bevel Buttons](#page--1-69) 131 [Bevel Button Specifications](#page--1-33) 132 [Toolbars](#page--1-70) 133 [Pop-Up Icon Buttons and Pop-Up Bevel Buttons](#page--1-71) 134 [Slider Controls](#page--1-6) 137 [Slider Control Specifications](#page--1-72) 137 [Tab Controls](#page--1-6) 138 [Tab Control Specifications](#page--1-33) 139 [Progress Indicators](#page--1-42) 141

[Text Fields and Scrolling Lists](#page--1-6) 144 [Tools for Creating Lists](#page--1-73) 144 [Text Input Field Specifications](#page--1-50) 145 [Scrolling List Specifications](#page--1-74) 146 [Image Wells](#page--1-44) 147 [Disclosure Triangles](#page--1-6) 148

#### **Chapter 8** [Layout Guidelines](#page--1-0) 149

[Positioning Controls in Dialogs and Windows](#page--1-75) 149 [Group Boxes](#page--1-76) 151 [Sample Dialog Layouts](#page--1-77) 154 [Using Small Versions of Controls](#page--1-1) 160

#### **Chapter 9** [User Input](#page--1-0) 163

[The Mouse and Other Pointing Devices](#page--1-78) 163 [Using the Mouse](#page--1-6) 164 [Clicking](#page--1-79) 164 [Double-Clicking](#page--1-80) 164 [Pressing](#page--1-47) 165 [Dragging](#page--1-81) 165 [The Keyboard](#page--1-1) 166 [The Functions of Specific Keys](#page--1-82) 166 [Character Keys](#page--1-56) 166 [Modifier Keys](#page--1-47) 169 [Arrow Keys](#page--1-83) 170 [Function Keys](#page--1-84) 174 [Reserved and Recommended Keyboard Equivalents](#page--1-85) 176 [Key Combinations Reserved by the System](#page--1-86) 176 [Recommended Keyboard Equivalents](#page--1-87) 179 [Creating Your Own Keyboard Equivalents](#page--1-88) 180 [Keyboard Focus and Navigation](#page--1-89) 182 [Full Keyboard Access Mode](#page--1-90) 184 [Type-Ahead and Auto-Repeat](#page--1-6) 185

[Selecting](#page--1-91)[Selection Methods](#page--1-69)[Selection by Clicking](#page--1-92)[Selection by Dragging](#page--1-33)[Changing a Selection With Shift-Click](#page--1-93) 187 [Changing a Selection With Command-Click](#page--1-94) 188 [Selections in Text](#page--1-95)[Selecting With the Mouse](#page--1-9)[What Constitutes a Word](#page--1-96)[Selecting Text With the Arrow Keys](#page--1-33)[Selections in Graphics](#page--1-97)[Selections in Arrays and Tables](#page--1-32)[Editing Text](#page--1-1)[Inserting Text](#page--1-98) 193 [Deleting Text](#page--1-82)[Replacing a Selection](#page--1-6)[Intelligent Cut and Paste](#page--1-99) 194 [Editing Text Fields](#page--1-81) 195 [Entering Passwords](#page--1-6) 196

#### **Chapter 10 Fonts** 197

#### **[Chapter 11](#page--1-0) Icons** 201

[Icon Genres and Families](#page--1-100) 202 [Application Icons](#page--1-87) 204 [User Application Icons](#page--1-38) 204 [Viewer, Player, and Accessory Icons](#page--1-101) 206 [Utility Icons](#page--1-47) 207 [Non-Application Icons](#page--1-102) 207 [Document Icons](#page--1-103) 207 [Icons for Preferences and Plug-ins](#page--1-33) 209 [Icons for Hardware and Removable Media](#page--1-92) 209 [Toolbar Icons](#page--1-6) 211 [Icon Perspectives and Materials](#page--1-1) 213

[Conveying an Emotional Quality in Icons](#page--1-1) 216 [Suggested Process for Creating Aqua Icons](#page--1-104) 216 [Tips for Designing Aqua Icons](#page--1-1) 218

#### **Chapter 12** [Drag and Drop](#page--1-0) 219

[Drag and Drop Design Overview](#page--1-105) 219 [Drag and Drop Semantics](#page--1-106) 220 [Move Versus Copy](#page--1-107) 220 [When to Check the Option Key State](#page--1-87) 221 [Selection Feedback](#page--1-1) 222 [Single-Gesture Selection and Dragging](#page--1-108) 222 [Background Selections](#page--1-109) 222 [Drag Feedback](#page--1-1) 223 [Destination Feedback](#page--1-110) 223 [Windows](#page--1-111) 223 [Text](#page--1-112) 224 [Multiple Dragged Items](#page--1-65) 224 [Automatic Scrolling](#page--1-85) 225 [Using the Trash as a Destination](#page--1-35) 225 [Drop Feedback](#page--1-19) 225 [Finder Icons](#page--1-6) 226 [Graphics](#page--1-64) 226 [Text](#page--1-79) 226 [Transferring a Selection](#page--1-113) 226 [Feedback for an Invalid Drop](#page--1-85) 227 [Clippings](#page--1-106) 227

#### **Chapter 13** [Language](#page--1-0) 229

[Style](#page--1-114) 229 [Terminology](#page--1-1) 230 [Developer Terms and User Terms](#page--1-4) 230 [Labels for Interface Elements](#page--1-115) 230 [Capitalization of Interface Elements](#page--1-33) 231 [Using Contractions in the Interface](#page--1-116) 232 [Writing Good Alert Messages](#page--1-117) 232

#### **Chapter 14** [User Help and Assistants](#page--1-0) 235

[Apple's Philosophy of Help](#page--1-118) 235 [Help Viewer](#page--1-1) 237 [Providing Access to Help](#page--1-119) 237 [Help Tags](#page--1-91) 238 [Help Tag Guidelines](#page--1-43) 239 [Setup Assistants](#page--1-120) 241

## **[Chapter 15](#page--1-0)** Files 245

[Installing Files](#page--1-121) 245 [Where to Put Files](#page--1-118) 247 [Handling Plug-ins](#page--1-1) 249 [Naming Files and Showing Filename Extensions](#page--1-122) 249 [Displaying Pathnames](#page--1-1) 251

#### **Chapter 16** [Speech Recognition and Synthesis](#page--1-0) 253

[Speech Recognition](#page--1-1) 254 [Speakable Items](#page--1-6) 255 [The Speech Recognition Interface](#page--1-39) 255 [Speech-Recognition Errors](#page--1-6) 257 [Guidelines for Implementing Speech Recognition](#page--1-123) 257 [Speech Synthesis](#page--1-124) 258 [Guidelines for Implementing Speech Synthesis](#page--1-125) 258 [Spoken Dialogues and Delegation](#page--1-1) 260

## Appendix A Checklist for Creating Aqua Applications 261

[General Considerations](#page--1-126) 261 [Installation and File Location](#page--1-1) 263 [Graphic Design](#page--1-127) 263 [Menus](#page--1-128) 263 [Pop-Up Menus](#page--1-129) 264 [Windows](#page--1-1) 265

 **Apple Computer, Inc. June 2002** 

[Utility Windows](#page--1-1) 266 [Scrolling](#page--1-114) 266 [Dialogs](#page--1-1) 267 [Feedback and Alerts](#page--1-129) 268 [The Mouse](#page--1-130) 269 [Keyboard Equivalents](#page--1-131) 269 [Text](#page--1-76) 270 [Icons](#page--1-132) 270 [User Documentation](#page--1-76) 271 [Help Tags](#page--1-133) 271

# Appendix B [Mac OS X Terminology Guidelines](#page--1-0) 273

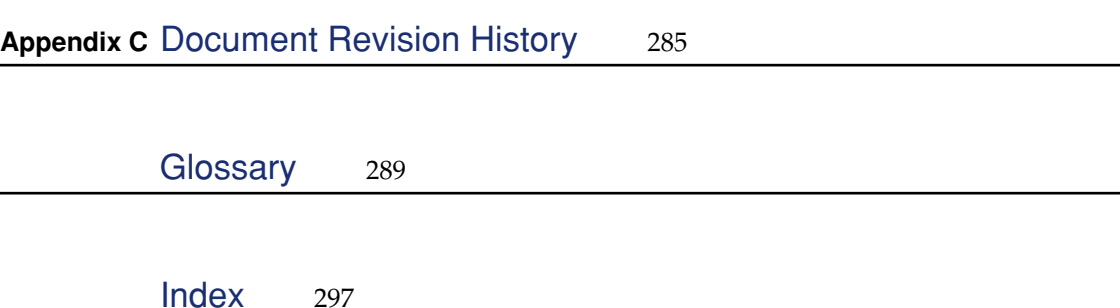